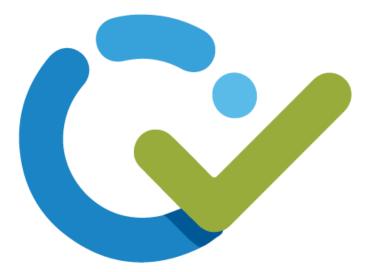

# **User Guide**

## Wrike for Dynamics - A MICROSOFT DYNAMICS 365 SOLUTION

BY

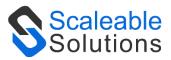

DISCLAIMER

This document is presented with the explicit understanding that all contents of this document are confidential and shall not be divulged to any third party without the prior written consent of Scaleable Solutions Pvt. Ltd.

All services are provided according to our terms and conditions.

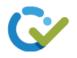

## Contents

| Contents                        |
|---------------------------------|
| Wrike for Dynamics3             |
| Download Wrike for Dynamics:    |
| Wrike for Dynamics Roles:       |
| Assign Wrike for Dynamics Role4 |
| Dynamics 365 Apps6              |
| Welcome Screen                  |
| Configuration7                  |
| Setup:                          |
| Copy Wrike API key:7            |
| Paste Wrike API key:            |
| Wrike Integration Settings:     |
| Create a new Folder:14          |
| Add Folder or Project:          |
| Change Folder or Project:       |
| Create a new Project:           |
| Create a new Task:              |
| Update a Task:                  |
| Delete a Task:                  |
| Uninstall:                      |

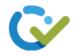

Wrike for Dynamics is an integration of Wrike (Project Management tool) and Dynamics 365. This integration will enable you to manage tasks within Dynamics CRM. You can Get full visibility into the status of work being done for your clients. This makes collaboration between sales or other customer-facing teams and teams using Wrike easier, faster, and more transparent.

Once the integration is set up, you can check task status from within Dynamics 365. Any object in Dynamics 365 can be linked to a Wrike project or folder so you can work in Wrike and any changes that you make are instantly reflected in Dynamics 365.

## Download Wrike for Dynamics:

Please follow the following steps in order to start using Wrike for Dynamics.

Download Wrike for Dynamics from Microsoft Appsource .

#### Wrike for Dynamics Roles:

There are three type of roles here:

• Wrike for Dynamics Admin:

User with "Wrike for Dynamics Admin" role will have all permissions of Wrike for Dynamics entities.

- Wrike for Dynamics Read: User with "Wrike for Dynamics Read" role will only be allowed to read entities of Wrike for Dynamics except registration.
- Wrike for Dynamics Service:

"Wrike for Dynamics Service" role should be assigned to the user for the connections and configurations. This role will be automatically assigned to the App User when you setup the profile.

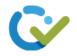

## Assign Wrike for Dynamics Role

To assign roles to the users go to **Settings > Security > Users** 

| 🗰 Dynamics 365 🗸  | Settings ~ jolutio  | ons >                                       |
|-------------------|---------------------|---------------------------------------------|
| Settings          |                     |                                             |
| Business          | Customization       | System                                      |
| Business Manageme | Customizations      | 🎝 Administration 🔀 Ema                      |
| Templates         | Solutions           | Security 🔂 Activ                            |
| Product Catalog   | Microsoft AppSource | Security: Add users, plus access settings f |
| A                 |                     |                                             |

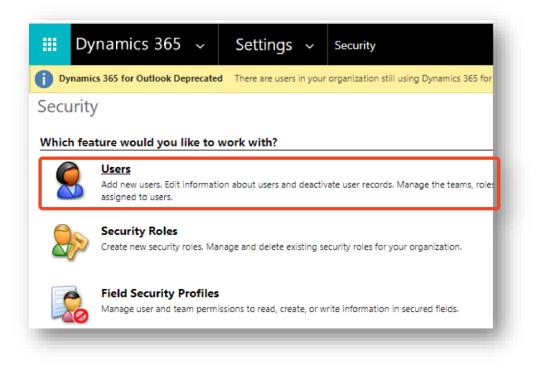

Select the user to assign role and click Mange Role.

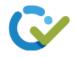

| Dyr          | namics | 365     | Setting  | s 🗸                  | Security |              |         |               |
|--------------|--------|---------|----------|----------------------|----------|--------------|---------|---------------|
| <b>₩</b> NEW | 🖋 edit | 💐 APPRO | VE EMAIL | ™ <sub>×</sub> Rejec | T EMAIL  | Ar PROMOTE T | O ADMIN | MANAGE ROLES  |
| -¤ E         | Enable | d User  | S ¥      |                      |          |              |         |               |
|              | Full N | Jame ↑  |          |                      |          | Site         |         | Business Unit |
|              |        | į.      |          |                      |          |              |         | org074d49cb   |
|              |        |         |          |                      |          |              |         |               |
|              |        |         |          |                      |          |              |         |               |

## Assign role to the user

| What roles would you like to a |               |        |
|--------------------------------|---------------|--------|
| Role Name                      | Business Unit |        |
| Vice President of Sales        | orgf7af2987   |        |
| Viva Sales Administrator       | orgf7af2987   |        |
| Viva Sales User                | orgf7af2987   |        |
| Wrike for Dynamics Admin       | orgf7af2987   |        |
| Wrike for Dynamics Read        | orgf7af2987   |        |
| Wrike for Dynamics Service     | orgf7af2987   | •      |
|                                | ОК            | Cancel |

After selecting the desired role, Click on **Ok**.

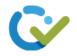

## Dynamics 365 Apps

On Dynamics 365 apps you will find the Wrike for Dynamics Application.

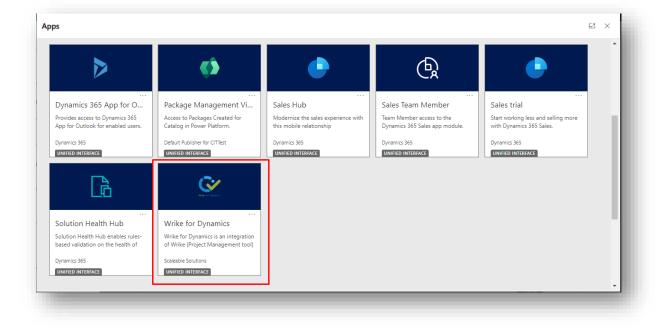

Click on Wrike for Dynamics.

#### Welcome Screen

Welcome screen will appear. You can Download the User Guide and Learn More about the app and get access to our social Links from this page.

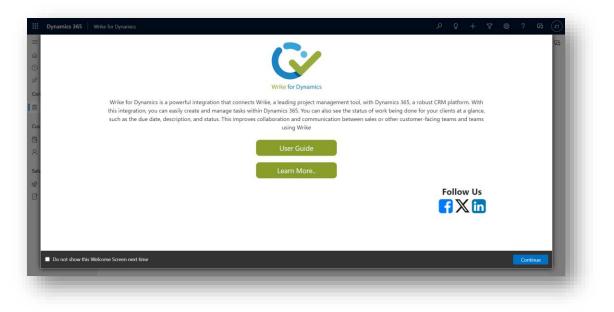

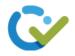

## Configuration

Login to your wrike account. If you don't have an account on wrike <u>create</u> one.

#### Setup:

Give app permissions to allow Wrike for Dynamics to access the Common Data Service as an organization user and then click on Setup Profile.

| <ul> <li>Please give app permission to enable setup profile!</li> <li>Allow the App to access Common Data Service as organization user.</li> <li>Give App permission</li> <li>Setup Profile to create application user and assign Scaleable application role to app user.<br/>Make sure you have given application permissions first.</li> </ul> | Setup                                                             |   |
|----------------------------------------------------------------------------------------------------|-------------------------------------------------------------------|---|
| Allow the App to access Common Data Service as organization user. Give App permission Setup Profile to create application user and assign Scaleable application role to app user. Make sure you have given application permissions first.                                                                                                    |                                                                   | ł |
| Give App permission Setup Profile to create application user and assign Scaleable application role to app user. Make sure you have given application permissions first.                                                                                                    | (i) Please give app permission to enable setup profile!           | l |
| Setup Profile to create application user and assign Scaleable application role to app user.<br>Make sure you have given application permissions first.                                                                                                    | Allow the App to access Common Data Service as organization user. | l |
| Make sure you have given application permissions first.                                                                                                    | Give App permission                                               |   |
|                                                                                                    |                                                                   |   |
| Setup Profile                                                                                                    | Setup Profile                                                     |   |

## Copy Wrike API key:

Go to Wrike.com.

Click on the **Profile Settings** and Select **Apps & Integrations** option from the dropdown.

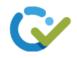

| 💎 wrike                                  | AC < Inbox          |                                                         |
|------------------------------------------|---------------------|---------------------------------------------------------|
| Q Search                                 | Ac Aenna Cris       | γ                                                       |
| ↓ Inbox                                  | SQA                 |                                                         |
| ··· More                                 | Scaleable Solutions |                                                         |
|                                          | Settings            |                                                         |
| Space                                    | Workspace themes    | nd welcome! Here's an example task you                  |
| e First space                            | Recycle bin         |                                                         |
| $\rightarrow$ Space overview             | Apps & Integrations | ated. You'll get notifications $	imes$                  |
| ✓ Tools                                  | Mobile apps         |                                                         |
| 🗄 My productivity das                    | h Upgrade           | ask or project                                          |
| <ul> <li>Projects and folders</li> </ul> | Help                | some new info                                           |
| > 🗎 Rental App                           | Privacy policy      | n the loop                                              |
|                                          | Log out             |                                                         |
|                                          | Get our mobi        | le app to see all notifications directly on $~~	imes~~$ |

Select API from the sitemap.

| 🗸 wrike                      |                                                            |            |                                      |
|------------------------------|------------------------------------------------------------|------------|--------------------------------------|
| App Directory<br>Apps access | API Apps                                                   |            | Wrik                                 |
| API                          | App name                                                   | Create new | With t<br>fit you<br>(Folde<br>and e |
|                              | By creating new app you accept Wrike API Terms of Services |            | and lii                              |
|                              | API Hammad API App                                         | Configure  | <u>OAutł</u><br><u>Chan</u> g        |
|                              |                                                            |            |                                      |
|                              |                                                            |            |                                      |
|                              |                                                            |            |                                      |
|                              |                                                            | _          | _                                    |

Enter your **App name** and click on **Create New**.

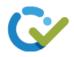

| App name<br>Wrike for Dynamics                                    | Create new |
|-------------------------------------------------------------------|------------|
| by creating new app you accept <u>Wrike API Terms of Services</u> |            |
| API Hammad API App                                                | Configure  |
|                                                                   |            |
|                                                                   |            |

Scroll down and click on **Create token** to get a permanent access token.

|                                                  |                                 | hould comply with OAuth2 standard<br>tps://localhost" for local development.            |  |
|--------------------------------------------------|---------------------------------|-----------------------------------------------------------------------------------------|--|
| http://localho                                   | st                              |                                                                                         |  |
| Add Redirect                                     | URI                             |                                                                                         |  |
| HTTP access of                                   | control (CORS)                  |                                                                                         |  |
| You can add one                                  | e or more domains to make cross | -domain requests. Read more about CORS.                                                 |  |
| Add domain                                       |                                 |                                                                                         |  |
| In the API we<br>create an app<br>yourself a tok |                                 | ion. If you'd like to simply test the API or<br>a multi-user application, you can issue |  |
| Save                                             | Cancel                          | Delete app                                                                              |  |

Enter your password and click on **Obtain token**.

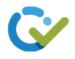

|                      | ×<br>Permanent Access Token                                                          |  |
|----------------------|--------------------------------------------------------------------------------------|--|
| S)                   | Password                                                                             |  |
| ains to make cross-( |                                                                                      |  |
|                      | Obtain token Cancel                                                                  |  |
| ess token            |                                                                                      |  |
| •                    | on. If you'd like to simply test the API or<br>multi-user application, you can issue |  |
| heck the details     |                                                                                      |  |
| te token             |                                                                                      |  |

## Now click on **Copy token**.

| Permanent access token<br>In the API we use OAuth 2.0 for authorization. If<br>create an app which is not intended to be a mu<br>yourself a token. You can check the details in th | lti-user application, you can issue |
|----------------------------------------------------------------------------------------------------|-------------------------------------|
| Revoke token                                                                                                    |                                     |
| wiclwiOlwiVVNclixclnNcljpbXCJXXClsXCJGXCl<br>XClsXCJEXClsXCJNXClsXCJBXClsXCJMXClsXCJ<br>liwiaWF0ljoxNjq1MDE1Njk2fQ.e56ctvQ9PEkR                                                    | QXCJdLFwielwiOltdLFwidFwiOjB9       |
| Careful! This token won't be shown again Copy token                                                                                                    |                                     |
|                                                                                                    |                                     |
| Save Cancel                                                                                                    | Delete app                          |
| Save Cancel                                                                                                    | Delete app                          |

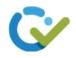

## Paste Wrike API key:

Click on **Configurations** from site map.

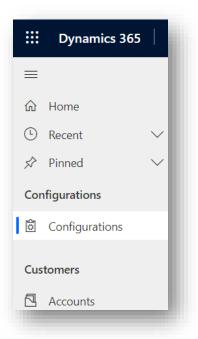

Paste the Wrike Bearer Token in **Bearer Token** field of Wrike Integrations and Click on **Save** button.

| 🞺 Wrike Integrati | on |  |  |
|-------------------|----|--|--|
| Bearer Token: *   |    |  |  |
|                   |    |  |  |
|                   | N  |  |  |

Your wrike account will be successfully connected with Wrike for Dynamics.

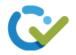

### Wrike Integration Settings:

You can select any of the objects from the list so that these objects will contain Wrike Task Widget within their respective records.

| Vrike Integration S | Journa                                                                                                    |                               |                                             | ^            |
|---------------------|----------------------------------------------------------------------------------------------------|-------------------------------|---------------------------------------------|--------------|
| 🛹 Wrike Inte        | gration Settings                                                                                                    |                               |                                             |              |
| Object              | Types                                                                                                    |                               |                                             |              |
|                     | RM object types that will on add the widget to the particular to the particular to t |                               | ter enabling, you can edit the layout for c | orresponding |
|                     |                                                                                                    | Destination folder or project |                                             |              |
|                     | Account                                                                                                    | Select Folder                 | ~                                           |              |
|                     | Contact                                                                                                    | Select Folder                 | ~                                           |              |
|                     | Lead                                                                                                    | Select Folder                 | *                                           |              |
|                     | Opportunity                                                                                                    | Select Folder                 | ~                                           |              |
| Widge               | t Settings                                                                                                    |                               |                                             |              |
| Allow u             | sers to change folders fr                                                                                                    | om Wrike Tasks widget         |                                             |              |
|                     |                                                                                                    |                               |                                             |              |

You can select a folder from the dropdown under the heading **Destination folder or project**. This will allow you to create tasks within the selected folder in Wrike.

| Vrike Integration | n Settings        |                                       |                      |                               |        |
|-------------------|-------------------|---------------------------------------|----------------------|-------------------------------|--------|
| Object Type       | s                 |                                       |                      |                               |        |
| Select CRM obj    |                   | ontain Wrike Task widgets. Af<br>ges. | ter enabling, you ca | n edit the layout for corresp | onding |
|                   |                   | Destination folder or<br>project      |                      |                               |        |
| C                 | Account           | Select Folder                         | ~                    |                               |        |
| C                 | Contact           | Select Folder                         | ~                    |                               |        |
| C                 | Lead              | Select Folder                         | ~                    |                               |        |
| C                 | Opportunity       | Select Folder                         | ~                    |                               |        |
| Widget Setti      | ngs               | L                                     |                      | 1                             |        |
| Allow users to    | change folders fr | om Wrike Tasks widget                 |                      |                               |        |

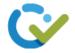

The check box in the **Widget Settings** will allow you to change the projects or folders from the Wrike Tasks Widget.

|                          | Sciect Folder         | ÷ |          |          |
|--------------------------|-----------------------|---|----------|----------|
| Settings                 |                       |   |          |          |
| ers to change folders fr | om Wrike Tasks widget |   |          |          |
|                          |                       |   |          |          |
|                          |                       |   |          |          |
|                          |                       |   |          | Save     |
|                          | Settings              |   | Settings | Settings |

If this is **checked**, the widget will display as below:

| 🗐 🖬 Save 🛱 Save & Close 🕂 New 🖧 Open                   | org chart 🔀 Deactivate 🧏 Connect   🗸 🚎 | 🖡 Add to Marketing List 🛛 🐥 Assign 🗄 🖻 🖄 🖻 🖄 |
|--------------------------------------------------------|----------------------------------------|----------------------------------------------|
| Trey Research - Saved<br>Account                       |                                        | Rs300,000.00 20 Vumber of Employees Owner    |
| ummary <b>Wrike</b> Details Files Related \(\)         |                                        |                                              |
| Add Folder Or Project OR Create New Folder             | Wrike                                  | New Project     New Task                     |
| (i) Please Create Project Or Task to see in the table. |                                        | ×                                            |
|                                                        |                                        |                                              |

If this is **unchecked**, the widget will display as below:

| R Trey Research - Saved                                |       | 300,000.00         20           nual Revenue         Number of Employees | $\sim$ |
|--------------------------------------------------------|-------|--------------------------------------------------------------------------|--------|
| mmary <b>Wrike</b> Details Files Related $\vee$        |       |                                                                          |        |
|                                                        |       |                                                                          |        |
| Create New Folder                                      | Wrike | New Project     New Task                                                 |        |
| (i) Please Create Project Or Task to see in the table. |       | ,                                                                        | <      |
|                                                        |       |                                                                          |        |

After that click on the **Save** button to save the integration settings.

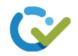

|      | Account                          | Rental App        | ~ |      |
|------|----------------------------------|-------------------|---|------|
|      | Contact                          | Rental App        | ~ |      |
|      | Lead                             | Select Folder     | ~ |      |
|      | Opportunity                      | Select Folder     | ~ |      |
| Wi   | dget Settings                    |                   |   |      |
| Allo | w users to change folders from W | rike Tasks widget |   |      |
|      |                                  |                   |   |      |
|      |                                  |                   |   |      |
|      |                                  |                   |   | Save |
| (    |                                  |                   |   |      |

#### Create a new Folder:

Creating a new folder will create a folder for the record in Wrike with the name of the record.

To create a new folder, open a contact, account or lead record for which you want to create a new folder.

| ← 🗄 🗗 🔚 Save                                     | 📄 Start Meeting 🛛 🛱 Save a | & Close 🕂 New 据 Open org chart                            |
|--------------------------------------------------|----------------------------|-----------------------------------------------------------|
| Alex Baker - Sa<br>Contact<br>Summary Wrike Deta |                            |                                                           |
| CONTACT INFORMATION                              |                            | Timeline                                                  |
| First Name                                       | Alex                       | <ul> <li>Search timeline</li> <li>Enter a note</li> </ul> |
| Last Name                                        | Baker                      | Loading timeline                                          |
| Job Title                                        | Cafeteria Manager          |                                                           |
| Account Name                                     | Trey Research              |                                                           |
| Email                                            | alex@treyresearch 🖙        |                                                           |
| Mobile Phone                                     | 619-555-0129 🕓             |                                                           |

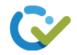

Select the Wrike tab from the top.

| □     □     □     Save     Start Mee       Alex Baker     - Saved       Contact |                |       | Add to Marketing List : | wner     |
|---------------------------------------------------------------------------------|----------------|-------|-------------------------|----------|
| ımmary Wrike Details Files F                                                    | Related $\vee$ |       |                         |          |
| Add Folder Or Project OR Create                                                 | New Folder     | Wrike | New Project             | New Task |
| (i) Please Create Project Or Task to see i                                      | n the table.   |       |                         | ×        |

Then click on the **Create New Folder** button displayed on the top of the Wrike Widget.

| $\leftarrow$ | Ľ         | 🔚 Save         | 房 Start Meeting       | 🛱 Save & Close   | + New | 뤔 Open org chart | Deactivate |
|--------------|-----------|----------------|-----------------------|------------------|-------|------------------|------------|
| ()           | Alex      | Baker - Sa     | ved                   |                  |       |                  |            |
| Summa        |           |                | ils Files Rela        | ted $\checkmark$ |       |                  |            |
|              |           |                |                       |                  |       |                  |            |
| Ac           | ld Folder | Or Project     | OR Create New         | / Folder         |       |                  |            |
|              |           |                |                       |                  |       | Wrike            |            |
| (i) P        | lease Cre | eate Project ( | Or Task to see in the | e table.         |       |                  |            |
|              |           |                |                       |                  |       |                  |            |
|              |           | _              |                       |                  | _     |                  |            |

The folder will be created and will be displayed as shown below.

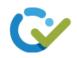

| Alex Baker - Saved<br>Contact                        |          |                                |                              | ZT          | Cowner   |
|------------------------------------------------------|----------|--------------------------------|------------------------------|-------------|----------|
| mary <b>Wrike</b> Details Files Related $\vee$       |          |                                |                              |             |          |
| Change Folder Or Project                             | Wrike    |                                |                              | New Project | New Task |
| Folder: Alex Baker                                   |          |                                |                              |             |          |
| ) Please Create Project Or Task to see in the table. |          |                                |                              |             | ×        |
| Title Description                                    | ▲ Status | <ul> <li>Start Date</li> </ul> | <ul> <li>Due Date</li> </ul> | <u>ـ</u>    |          |
|                                                      |          |                                |                              |             | Þ        |

## Add Folder or Project:

Adding a folder or a project will allow you to link an already created wrike folder or a project to your contact/account/lead record instead of creating a new folder or project.

To add a folder or a project, open a contact, account or lead record.

| Related | ~                  |                                                                                     | Rs300,000<br>Annual Reve                                             |
|---------|--------------------|-------------------------------------------------------------------------------------|----------------------------------------------------------------------|
|         | Timeline           | + 5.                                                                                | 7≣ :                                                                 |
|         | ✓ Search timeline  |                                                                                     |                                                                      |
|         | Enter a note       |                                                                                     | 0                                                                    |
|         | - Loading timeline |                                                                                     |                                                                      |
| S       |                    |                                                                                     |                                                                      |
|         | Assistant          |                                                                                     |                                                                      |
|         |                    |                                                                                     |                                                                      |
|         | Notifications      |                                                                                     |                                                                      |
|         |                    | <ul> <li>Search timeline</li> <li>Enter a note</li> <li>Loading timeline</li> </ul> | Timeline +   > Search timeline   > Enter a note   > Loading timeline |

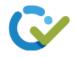

Select the Wrike tab from the top.

| Trey Research - Saved<br>Account    | Rs300,000<br>Annual Reve |
|-------------------------------------|--------------------------|
| iummary Wrike Details Files Related | ~                        |
| ACCOUNT INFORMATION                 | Timeline + √• ፲≣ :       |
| Account Name*                       | ho Search timeline       |
| Trey Research                       | 🖉 Enter a note 👔         |
| Phone                               | C Loading timeline       |
| 619-555-0127 🕓                      |                          |
| Fax                                 | Assistant                |
| 619-555-0128                        |                          |
| Website                             | Notifications            |

Then click on the **Add Folder or Project** button displayed on the top left of the corner of the Wrike Widget.

| ← 🗄 🗗 🔚 Sa             | ve 🛱 Save & Close         | + New  | B Open org chart | 🎝 Deactivate | <sup>ମ</sup> ୍ଭି Connect   🗸 |
|------------------------|---------------------------|--------|------------------|--------------|------------------------------|
| TR Trey Resear         | <b>rch</b> - Saved        |        |                  |              |                              |
| Summary Wrike [<br>    | Details Files Relate      | ed ∨   |                  |              |                              |
| Add Folder Or Proje    | ct OR Create New F        | Folder |                  | Wrik         | e                            |
| (i) Please Create Proj | ect Or Task to see in the | table. |                  |              |                              |

After clicking on the button, you will see a dropdown list.

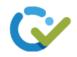

| ← 🗉 🖬 Save 🛱 Save & Close + New                        | Å Open org chart 🛛 Deactivate 🗞 Connect   🗸 |
|--------------------------------------------------------|---------------------------------------------|
| Trey Research - Saved                                  |                                             |
| Summary <b>Wrike</b> Details Files Related $arphi$     |                                             |
| Select Folder                                          | Wrike                                       |
| Folder:                                                |                                             |
| (i) Please Create Project Or Task to see in the table. |                                             |
|                                                        |                                             |
|                                                        |                                             |

Select any folder or project from the list to link it with the opened record.

| Trey Research - Save          | d                    |       |   |
|-------------------------------|----------------------|-------|---|
| Account                       |                      |       |   |
| ummary <b>Wrike</b> Details F | Files Related $\vee$ |       |   |
|                               |                      |       |   |
|                               | _                    |       |   |
| Select Folder                 | ~                    | Wrik  |   |
| Select Folder                 |                      | VVTIK | e |
| Rental App                    |                      |       |   |
| Alex Baker                    |                      |       |   |
| Login                         |                      |       |   |
| Cacilia Viera                 | in the table.        |       |   |
| Northwind Traders             | in the table.        |       |   |
| Coffee Lab APJ                |                      |       |   |
| Login                         |                      |       |   |
| Alpine Ski House              |                      |       |   |
| A. Datum Corporation          |                      |       |   |
| First Space                   |                      |       |   |
| Personal                      |                      |       |   |

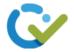

The selected folder or project will be displayed in the table on the widget as shown below.

| Trey Research - Saved<br>Account                                       |                       | Rs300,000.00 20<br>Annual Revenue Number of Employees Owner |        |
|------------------------------------------------------------------------|-----------------------|-------------------------------------------------------------|--------|
| nmary <b>Wrike</b> Details Files Related ∨<br>                         |                       |                                                             |        |
| Change Folder Or Project                                               | Wrike                 | New Project     Kev                                         | v Task |
| Folder: Rental App                                                     | /                     |                                                             |        |
| <ol> <li>Please Create Project Or Task to see in the table.</li> </ol> |                       |                                                             | ×      |
| Title Description                                                      | A Status A Start Date | e 🔺 Due Date 🔺                                              |        |
| A. Datum Corpor                                                        |                       |                                                             |        |
| 🗄 Alpine Ski House                                                     |                       |                                                             |        |
| Coffee Lab APJ                                                         |                       |                                                             |        |
| Northwind Traders                                                      |                       |                                                             |        |
| ⊞ Cacilia Viera                                                        |                       |                                                             |        |
| Alex Baker                                                             |                       |                                                             |        |

#### Change Folder or Project:

You can also change the already linked folder or a project.

To do so, Click on the **Change Folder or Project** button from the top of the Wrike Widget.

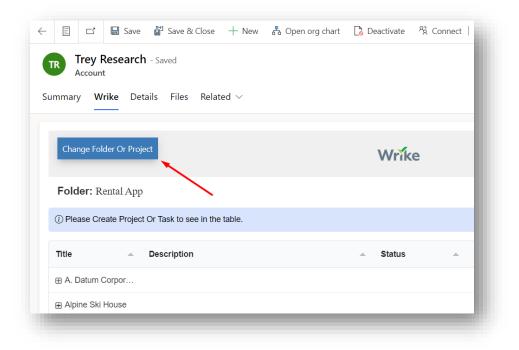

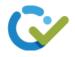

After that, a dropdown list will display.

| - 🗉 🖾 Save 🛱 Save & Close + New 🖧                      | ා Open org chart 🛛 🔓 Deactivate 🕅 Connect |
|--------------------------------------------------------|-------------------------------------------|
| Trey Research - Saved<br>Account                       |                                           |
| Summary <b>Wrike</b> Details Files Related $\vee$      |                                           |
|                                                        |                                           |
| Select Folder                                          | Wrike                                     |
| Folder: Rental App                                     |                                           |
| (i) Please Create Project Or Task to see in the table. |                                           |
| Title   Description                                    | ▲ Status ▲                                |
| ⊞ A. Datum Corpor                                      |                                           |

Then select any option from the list.

| Trey Research - Saved                             |            |
|---------------------------------------------------|------------|
| Account                                           |            |
| ımmary <b>Wrike</b> Details Files Related $arphi$ |            |
|                                                   |            |
|                                                   |            |
| Select Folder V                                   | Wrike      |
| Select Folder                                     | VVIIKe     |
| Rental App                                        |            |
| Alex Baker                                        |            |
| Login                                             |            |
| Cacilia Viera                                     |            |
| Northwind Traders                                 |            |
| Coffee Lab APJ                                    |            |
| Login                                             | ▲ Status ▲ |
| Alpine Ski House                                  |            |
| A. Datum Corporation                              |            |
| First Space                                       |            |
| Personal                                          |            |

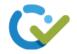

The selected folder or project will replace the already linked folder or project.

Note – To change a folder or project, you must have to add a folder or project or create a new folder first.

| R Trey Research - Saved<br>Account                                     |            | Rs300,000.00 20<br>Annual Revenue Nur | nber of Employees   |      |
|------------------------------------------------------------------------|------------|---------------------------------------|---------------------|------|
| mmary Wrike Details Files Related $\vee$                               |            |                                       |                     |      |
| Change Folder Or Project                                               | Wrike      |                                       | New Project     New | Task |
|                                                                        | vvrike     |                                       |                     |      |
| Folder: Cacilia Viera                                                  |            |                                       |                     |      |
| <ol> <li>Please Create Project Or Task to see in the table.</li> </ol> |            |                                       |                     | ×    |
| Title   Description                                                    | ▲ Status ▲ | Start Date   Due Date                 | te 🔺                |      |
| E Login                                                                |            |                                       |                     |      |
| Create a new datab This is to create a new database                    | ◯ Active   | Monday, 25-09-2023 Wednes             | day, 27-09 📋        |      |

#### Create a new Project:

You can create a new project by simply opening a contact/account/lead record.

| Trey Researd<br>Account | <b>ch</b> - Saved<br>etails Files Relatec | I ~      |                                                                                                    | Rs300,0<br>Annual Re |                                       |   |
|-------------------------|-------------------------------------------|----------|----------------------------------------------------------------------------------------------------|----------------------|---------------------------------------|---|
| ACCOUNT INFORMATIC      | DN                                        |          | Timeline + $\nabla$                                                                                                    | <b>ī≣</b> :          | Primary Contact                       |   |
| Account Name            | * Trey Research                           |          | Search timeline                                                                                                    | Û                    | Alex Baker                            |   |
| Phone                   | 619-555-0127                              | S        | Enter a note     Modified on: 9/16/2023 5:57 PM                                                                                                    | U                    | A Email                               |   |
| Fax                     | 619-555-0128                              |          | Meeting from: A Jeremy Johnson A, L.<br>Closed                                                                                                    | e, İ                 | Business                              |   |
| Website                 | http://www.treyre                         | ۲        | Discussion on the Service Warranty Trey Research is Enti<br>Cross selling a service warranty on purchase of espresso                                                                                                    |                      | 619-555-0127                          | S |
| Parent Account          |                                           |          | View more Opportunity: 3 Café A-100 Automatic                                                                                                    | ~                    | CONTACTS                              | : |
| Ticker Symbol           | TRSZU                                     | <u>^</u> | J Modified on: 9/16/2023 5:57 PM                                                                                                    | ~                    | Alex Baker<br>alex@treyresearch.net   | ÷ |
| ADDRESS                 |                                           |          | Meeting from: A Jeremy Johnson A, Closed Discussion on the Service Warranty Trey Research is entited to the service warranty of the service warranty of the service | E)                   | Avery Howard                          | : |
| Address 1: Street 1     | 789 3rd St                                |          | View more                                                                                                    |                      | avery@treyresearch.net                |   |
| Address 1: Street 2     |                                           |          | Opportunity: 🕂 50 Café A-100 Automatic                                                                                                    | $\sim$               | Carla Yates<br>carla@treyresearch.net | : |

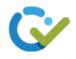

Select a Wrike tab from the top.

| Trey Research - Saved<br>Account | Related  | ~                                         |
|----------------------------------|----------|-------------------------------------------|
| ACCOUNT INFORMATION              |          | Timeline + ∑• ፲≣                          |
| Account Name*                    |          | $\wp$ Search timeline                     |
| Trey Research                    |          | Enter a note                              |
| Phone                            |          | JJ Modified on: 6/11/2023 4:01 AM         |
| 619-555-0127                     | S        | Meeting from: A Jeremy Johnson            |
| Fax                              |          | Discussion on the Service Warranty Trey.  |
| 619-555-0128                     |          | Cross selling a service warranty on purc. |
| Website                          |          | Opportunity: 1 5 Café A-100 Automati      |
| http://www.treyresearch.net/     | $\oplus$ | opportunity. E 5 Cale A-100 Automati      |

Now click on the **New Project** button from the top of the Wrike Widget.

| Hadd to | Marketing List 오                | Assign :      |         | 🖻 Share 🗸 |
|---------|---------------------------------|---------------|---------|-----------|
|         | 0,000.00 20<br>I Revenue Number | of Employees  | T Owner | ~         |
|         | _                               | ✓ New Project | • New   | r Task    |
| t Date  | ▲ Due Date                      | *             |         | ×         |
| _       |                                 |               |         | •         |

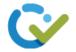

Fill in the details and click on the **Add Project** button from the bottom of the form to create a new project.

Note – Make sure to add the correct details of a project otherwise you have to change it from your Wrike account as we can only change the task details from within Wrike and not the project details.

|      | Rs300,000.0020Annual RevenueNumber of EmployeesOwner |
|------|------------------------------------------------------|
|      |                                                      |
| W    | New Project     New Task                             |
|      | New Project                                          |
|      | Parent Folder *                                      |
|      | Trey Research V                                      |
|      | Title *                                              |
| Stat | Forget Password                                      |
| Stat | Description *                                        |
|      | This is to create and implement the forget password  |
|      | Start Date *                                         |
|      | 09/25/2023                                           |
|      | End Date *                                           |
|      | 09/27/2023                                           |
|      |                                                      |

The project will be created and will be displayed as below.

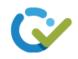

| Change Folder Or Project                             | Wrike                |              | New Project     New Task |  |
|------------------------------------------------------|----------------------|--------------|--------------------------|--|
| Folder: Trey Research                                |                      |              |                          |  |
| ) Please Create Project Or Task to see in the table. |                      |              | ×                        |  |
| ītle 🔺 Description                                   | 🔺 Status 🔺 Start Dat | e 🔺 Due Date | <u>۸</u>                 |  |

#### Create a new Task:

After creating a new project, you can create a new task within that project by simply

clicking on the **New Task** button from the top right of the Wrike Widget.

| 🖁 Connect   🗸 |                                        | 🞗 Assign 🗄       | 🖄 Share 🗸 |
|---------------|----------------------------------------|------------------|-----------|
|               | Rs300,000.00 20<br>Annual Revenue Numb | ber of Employees | Owner     |
|               |                                        | New Project      | New Task  |
|               |                                        |                  | ×         |
| ▲ Start I     | Date 🔺 Due Date                        |                  |           |
|               |                                        |                  | ×         |

Fill in the details and click on the **Add Task** button from the bottom of the form to create a new task.

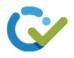

|                           |                         | <ul> <li>New Task</li> </ul> |
|---------------------------|-------------------------|------------------------------|
| New Task                  |                         |                              |
| Parent Folder *           |                         |                              |
| Forget Password           | $\sim$                  |                              |
| Title *                   |                         | ×                            |
| Frontend                  |                         |                              |
| Description *             |                         |                              |
| This is to create a front | t end for forget passwo | ۱.                           |
| Start Date *              |                         |                              |
| 09/26/2023                |                         |                              |
| Due Date *                |                         |                              |
| 09/27/2023                |                         |                              |
|                           | Add Task                |                              |

The task will be created and will be displayed as shown below:

Note – Make sure to select a day between 5 working days for Start Date and Due Date and not the weekends otherwise it will automatically select the next coming weekday.

| nmary Wrike Det                           | ails Files Related $\vee$                                 |                            |                     |                  |            |
|-------------------------------------------|-----------------------------------------------------------|----------------------------|---------------------|------------------|------------|
| Change Folder Or Proj                     | ect                                                       | Wrike                      |                     | New Project      | • New Task |
| Folder: Trey Resea                        | rch                                                       |                            |                     |                  |            |
| <ol> <li>Please Create Project</li> </ol> | Or Task to see in the table.                              |                            |                     |                  | ×          |
| Title 🔺                                   | Description                                               | <ul> <li>Status</li> </ul> | ▲ Start Date ▲      | Due Date         |            |
| Forget Password                           |                                                           |                            |                     |                  |            |
| - Frontend                                | This is to create a front end for forget password page up | OActive                    | Tuesday, 26-09-2023 | Wednesday, 27-09 | <b>t</b>   |

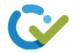

#### Update a Task:

You can change the Description, Status, Start Date and Due Date of the task from within Wrike for Dynamics but you cannot change the tittle of the task.

• To update the **Description**, click on the description field of the task from the table and enter the updated value. The description will be changed success.

| Change Ford    | der Or Pro |                                   |                         | W       | /rike  |               |        |
|----------------|------------|-----------------------------------|-------------------------|---------|--------|---------------|--------|
| Folder: Tr     | ey Resea   | urch                              |                         |         |        |               |        |
| (i) Please Cre | ate Projec | t Or Task to see in the table.    |                         |         |        |               |        |
| Title          |            | Description                       |                         | .▲ Sta  | atus   | Start Date    |        |
| Forget Pass    | sword      |                                   |                         |         |        |               |        |
| Frontend       |            | This is to create a front end for | forget password page up | dated 🔿 | Active | Tuesday, 26-0 | 9-2023 |

• To update the **Status**, click on the status field of the task. A dropdown list of available status options will display. Select any option from the list. The status will be changed successfully.

| Trey Researce<br>Account | <b>:n</b> - Saved                                      |    |                               |   | Rs300,000.<br>Annual Reve |         | ber of Employees | ZT    | Owner    | $\sim$ |
|--------------------------|--------------------------------------------------------|----|-------------------------------|---|---------------------------|---------|------------------|-------|----------|--------|
| mary <b>Wrike</b> D      | etails Files Related $	imes$                           |    |                               |   |                           |         |                  |       |          |        |
| Change Folder Or Pro     | oject                                                  |    | Wrike                         |   |                           |         | ✓ New Pr         | oject | New Task |        |
| Folder: Trey Rese        |                                                        |    |                               |   |                           |         |                  |       |          |        |
| ) Please Create Proje    | ct Or Task to see in the table.                        |    |                               |   |                           |         |                  |       | ×        |        |
| ītle 🔺                   | Description                                            | \$ | Status                        | ۸ | Start Date                | Due Dat | e 🔺              |       |          |        |
| Forget Password          |                                                        |    |                               |   | /                         |         |                  |       |          |        |
| Frontend                 | This is to create a front end for forget password page | up | Active<br>Active<br>Completed | ~ | Tuesday, 26-09-2023       | Wednes  | day, 27-09       |       | <b></b>  | Þ      |

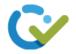

• To update the **Start Date** and **Due Date**, click on the field and select the date that you want. The Dates will be changed successfully.

| Change Folder Or Proj   |                                                            |                            |   | September 202        | 23 -  | $\uparrow$ | $\downarrow$ |        | ▲ New Project | New Task  |  |
|-------------------------|------------------------------------------------------------|----------------------------|---|----------------------|-------|------------|--------------|--------|---------------|-----------|--|
|                         |                                                            | Wrike                      |   | Su Mo Tu             | We Th | n Fr       | Sa           |        | Thew Project  | THOW HOSE |  |
| Folder: Trey Resea      | rch                                                        |                            |   | 27 28 29             | 30 31 | 1          | 2            |        |               |           |  |
|                         |                                                            |                            |   |                      | 6 7   |            |              |        |               |           |  |
| i) Please Create Projec | t Or Task to see in the table.                             |                            |   | 10 11 12<br>17 18 19 |       |            |              |        |               | ×         |  |
|                         |                                                            |                            |   | 24 25 26             |       |            |              |        |               |           |  |
| Title 🔶                 | Description                                                | <ul> <li>Status</li> </ul> | * | 1 2 3                |       |            |              | te     | A             |           |  |
| Forget Password         |                                                            |                            |   | Clear                |       | То         | day          |        |               |           |  |
| Frontend                | This is to create a front end for forget password page up. | O Active                   |   | mm/dd/yyyy           |       |            | ladaa        | odou 0 | .7-09         | Ū         |  |

Note – The changes done in wrike will also reflect in dynamics.

### Delete a Task:

To remove or delete a task, click on the bin icon displayed next to the task .

| nmary <b>Wrike</b> D                    | etails Files Related $\vee$      |       |                           |     |
|-----------------------------------------|----------------------------------|-------|---------------------------|-----|
|                                         |                                  |       |                           |     |
| Change Folder Or Pro                    | oject                            | Wrike | New Project     New 1     | āsk |
| Folder: Trey Rese                       | earch                            |       |                           |     |
|                                         |                                  |       |                           |     |
| <ol> <li>Please Create Proje</li> </ol> | ect Or Task to see in the table. |       |                           | ×   |
| Please Create Proje Title               | ect Or Task to see in the table. |       | 🔺 Start Date 🔺 Due Date 🔺 | ×   |
|                                         |                                  |       | Start Date Due Date       | ×   |

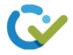

A confirmation dialog will display. Click on the **Ok** button to confirm deletion.

|           |                                            | Annua        |
|-----------|--------------------------------------------|--------------|
| s Relate  | d 🗸                                        |              |
|           |                                            |              |
|           | Confirmation Dialog $	imes$                |              |
| 'n        | Are you sure you want to delete this Task? | Date         |
|           |                                            |              |
| - updated |                                            | iesday, 21-0 |
| - updated |                                            | day, 22-06-2 |
|           |                                            |              |
|           | OK Cancel                                  |              |
|           |                                            |              |
|           |                                            |              |
|           |                                            | _            |

The task will be deleted successfully.

#### Uninstall:

If you wish to uninstall Wrike for Dynamics, go to **Solutions**. Select Wrike for Dynamics and click on **Delete**.

|     | Dynamics 365         | Settings ~         | Solutions >    |                          |
|-----|----------------------|--------------------|----------------|--------------------------|
| All | Solutions 🖌          |                    |                |                          |
| * × |                      | 🐉 🎧   🚑 🝕          | More Actions 🔹 |                          |
|     | Name                 | Display Name       | Version   I    | nstalled On $\downarrow$ |
| <   | ScaleableWrike       | Wrike for Dynamics | 1.0.0.13       | 6/12/2023                |
|     | msdyn_SalesPremium   | SalesPremiumDemoA  | 9.0.1.1247     | 6/11/2023                |
|     | madur. CalesTrialAnn | Color Trial Ann    | 0.0.1.1017     | 6 (11 (2022              |